# **spectr Documentation**

*Release 1.0*

**Michael Riffle**

**May 13, 2022**

# Web Services

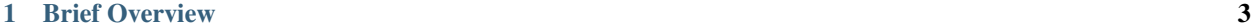

[2 Deeper Dive](#page-8-0) 5

Spectr is a system for non-redundantly storing and quickly retrieving spectral data from mass spectrometry proteomics experiments (e.g., mzML or mzXML files).

# CHAPTER 1

# Brief Overview

<span id="page-6-0"></span>Data files are submitted to spectr via a web service and a unique temporary ID is returned that can be used to query the status of the upload. This ID can be used to retrieve the final ID for the uploaded file after it has been processed.

The final ID for an uploaded file is the hex conversion of the SHA-384 hash of the uploaded file's contents (e.g., 98c11ffdfdd540676b1a137cb1a22b2a70350c9a44171d6b1180c6be5cbb2ee3f79d532c8a1dd9ef2e8e08e752a3babb. If a file has already been uploaded, the hash will already exist, and that hash will be return for the uploaded file with no processing performed. This ensures a given file will only ever be stored once.

No meta data are stored in spectr, such as experimental parameters or mass spectrometer settings–only scan numbers, peak lists, and precursor m/z, charge, and retention time. No user-level authentication, other than knowledge of the hash for the file, is required to retrieve data. Note that the hash code is virtually impossible to guess.

Data may be queried from a specific scan file by providing a hash for the file and information about which scans are desired (e.g., scan number, retention time range, and/or m/z range).

# CHAPTER 2

# Deeper Dive

<span id="page-8-0"></span>Use the links below to get more specific information about how spectr stores data and what interfaces are available via web services to retrieve the data.

# **2.1 Download Data**

This document contains documentation for the web services for downloading data from spectr.

## **2.1.1 Scan Data:**

For all web services that return scan data, this is the XML format used:

```
<scan level="2" scanNumber="3305" retentionTime="332.33993" isCentroid="0">
  <peaks>
     <peak mz="899.999484" intensity="19999338.33" />
     <peak mz="903.399883" intensity="88373.31" />
      <peak mz="1003.87368" intensity="7733.84" />
      <!-- ... peak element for every peak in the scan ... -->
  </peaks>
</scan>
```
### **Scan attributes**

- level Scan level (1 for ms1, 2 for ms2 and so on)
- scanNumber Scan number for this scan from the original spectral file
- retentionTime Retention time for this scan (in seconds)
- isCentroid Whether or not this scan is centroided (0 for false, 1 for true)
- parentScanNumber (Only for scan level > 1) Parent scan number
- precursorCharge (Only for scan level > 1) Charge of precursor ion
- precursor\_M\_Over\_Z (Only for scan level > 1) m/z of precursor ion (double)

### **Peak attributes**

- mz The m/z of the peak (double)
- intensity The intensity of the peak (float)

# **2.1.2 APINotFound**

All responses will contain the <status\_scanFileAPIKeyNotFound>YES</ status\_scanFileAPIKeyNotFound> sub-element if the supplied API key was invalid.

## **2.1.3 Web Services Details:**

### **Get Scan Numbers**

Get all scan numbers present in an uploaded file, by scan level

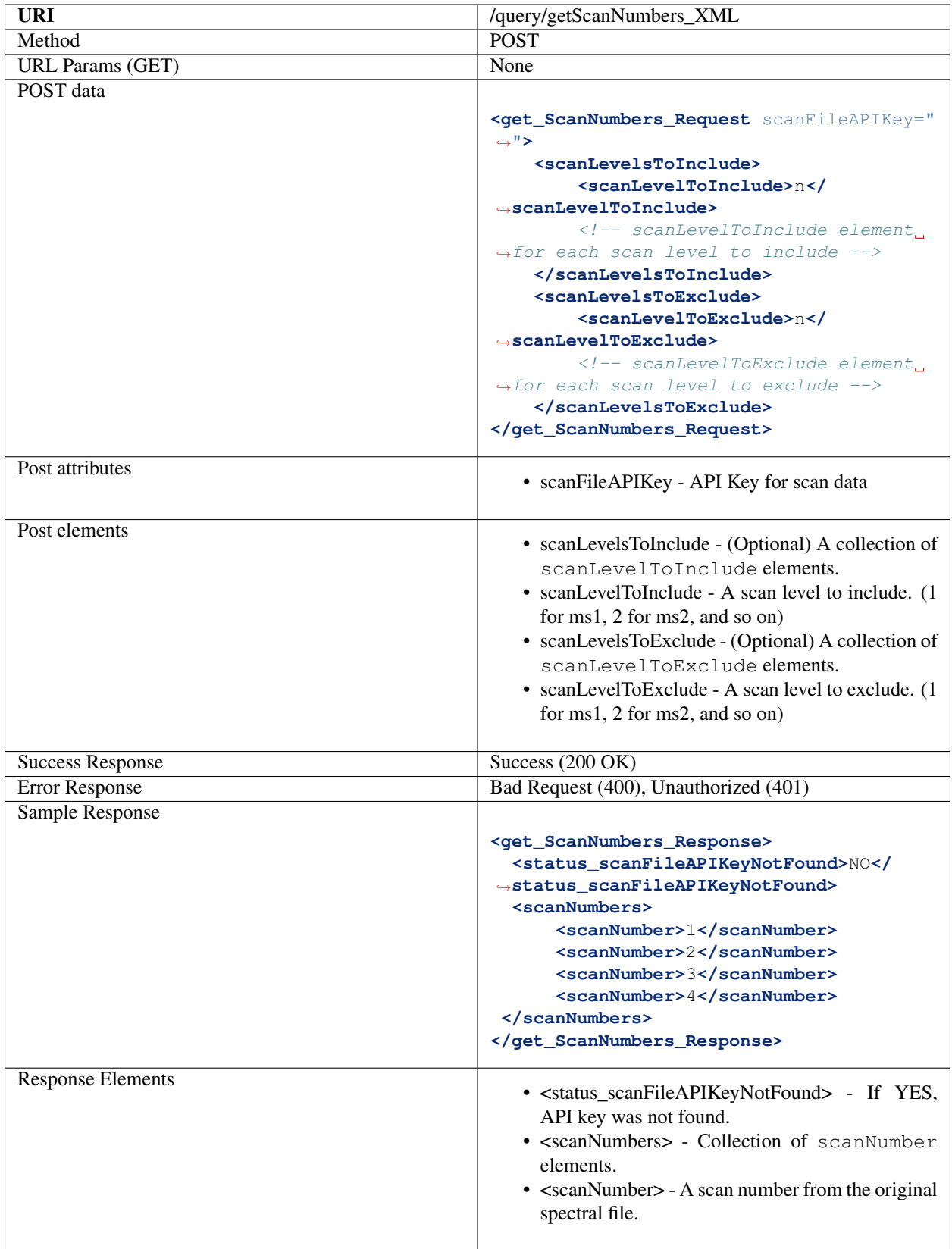

# **Get Scan Data From File (for specific scan numbers)**

Get the scan data for a list of scan numbers.

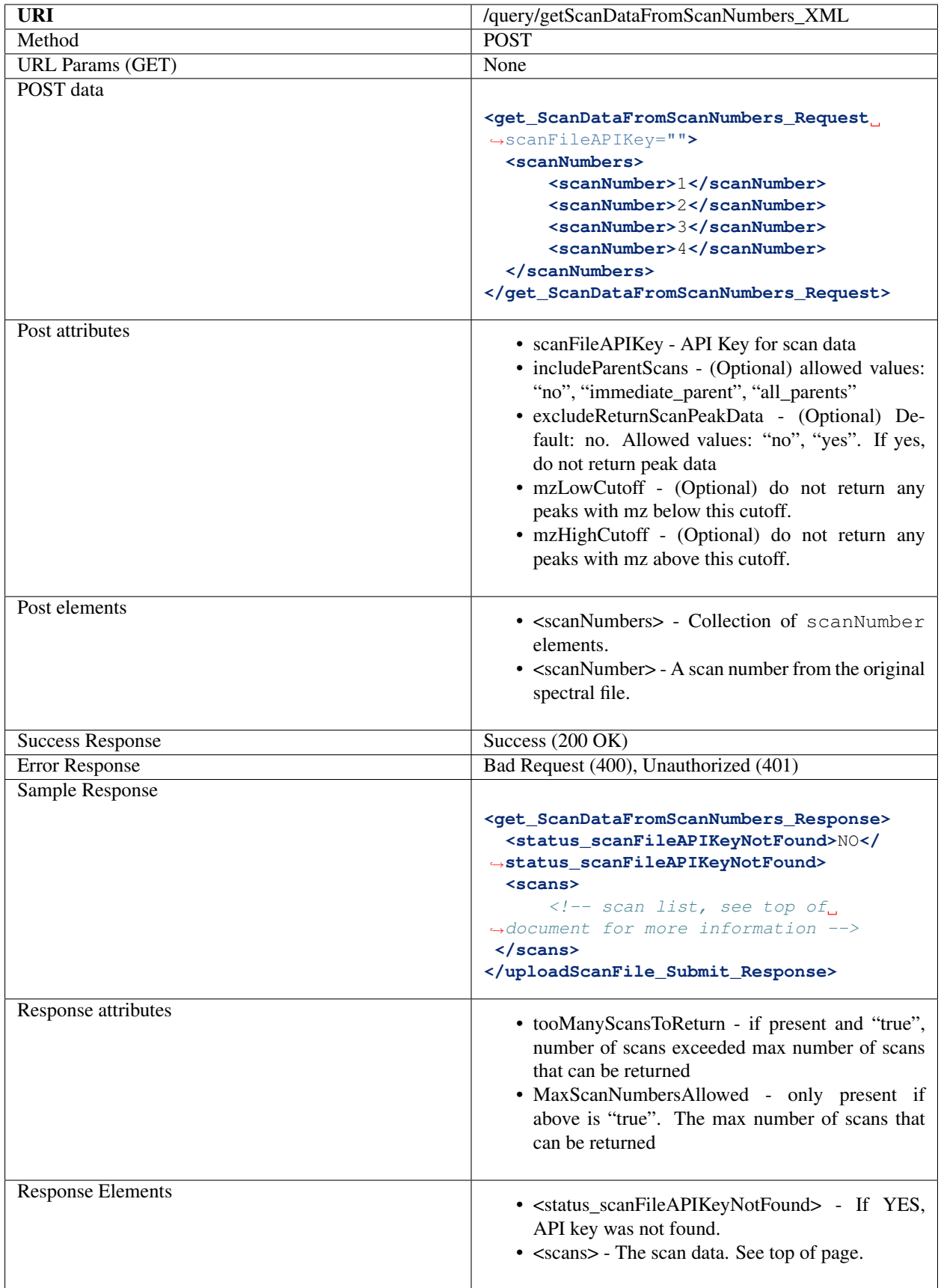

### **Get Scan Data From File**

Get the scan data for a retention time window, m/z range, and scan level.

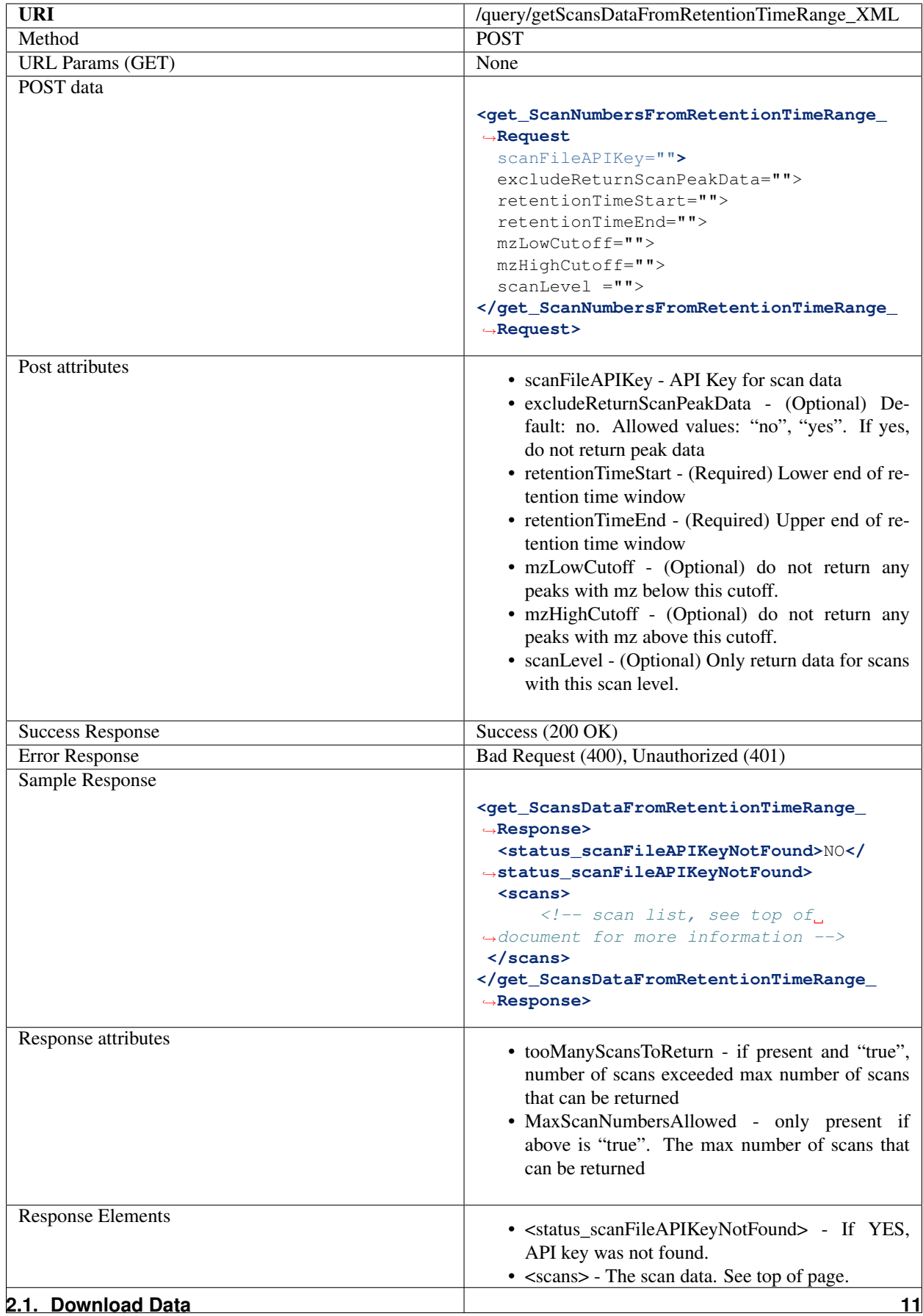

### **Get Scan Retention Times**

Get retention times for one or more scans.

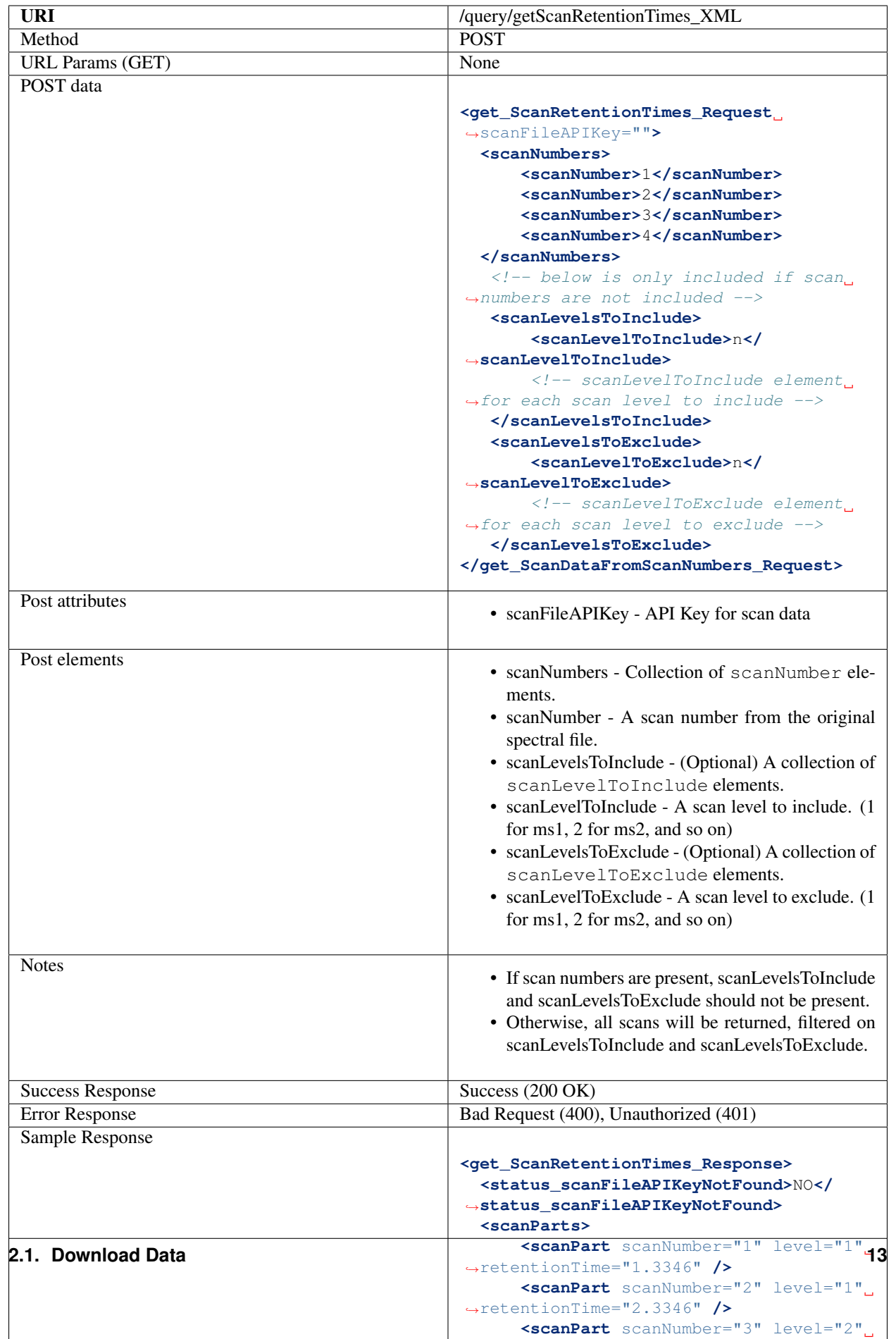

### **Get Scan Level Summary Data**

Get summary statistics for each scan level

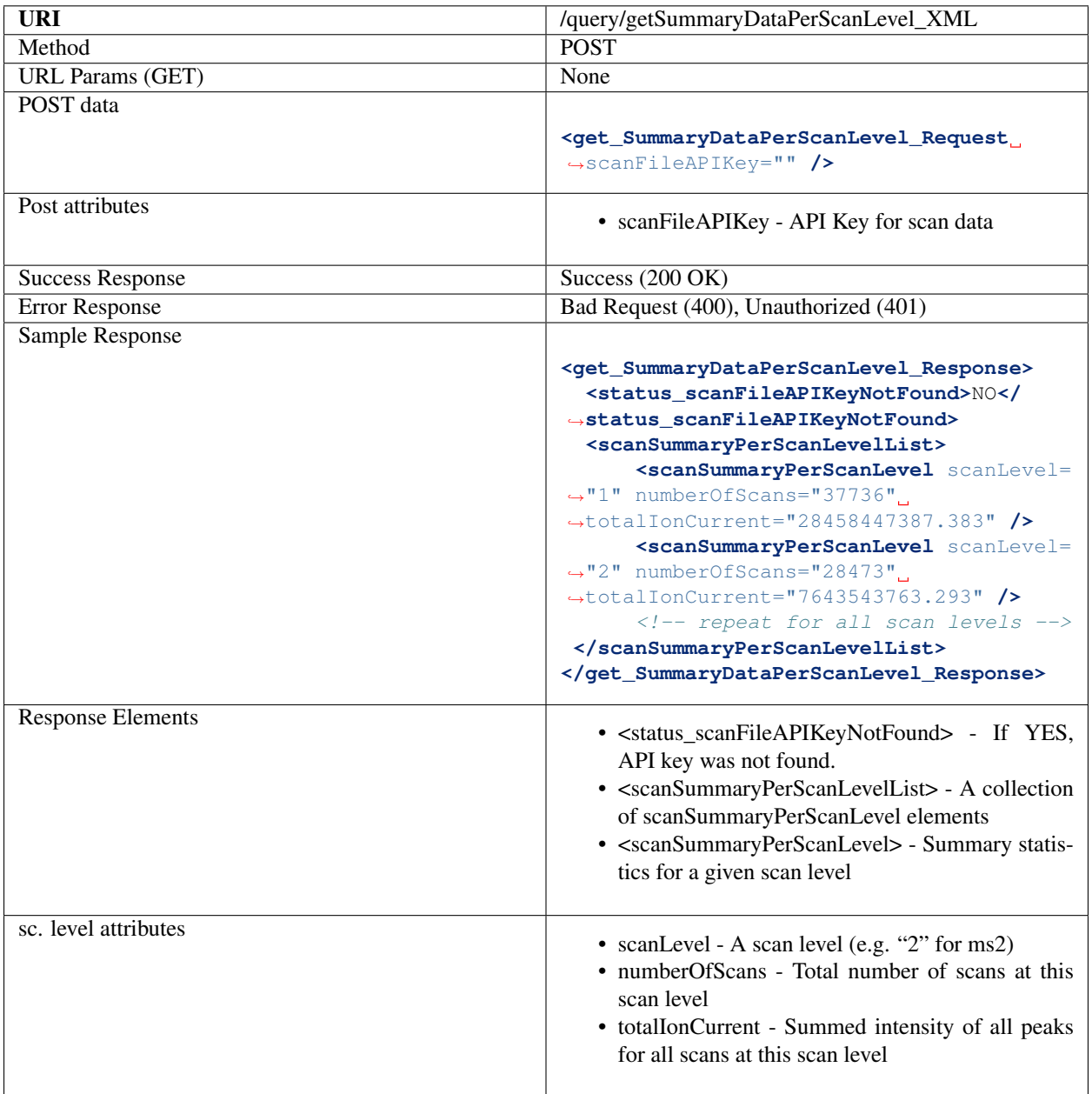

### **Get Binned MS1 Ion Intensity**

Get binned total ion intensity from MS1 scans. Note, unlike other web services, this one returned GZIP compressed JSON data.

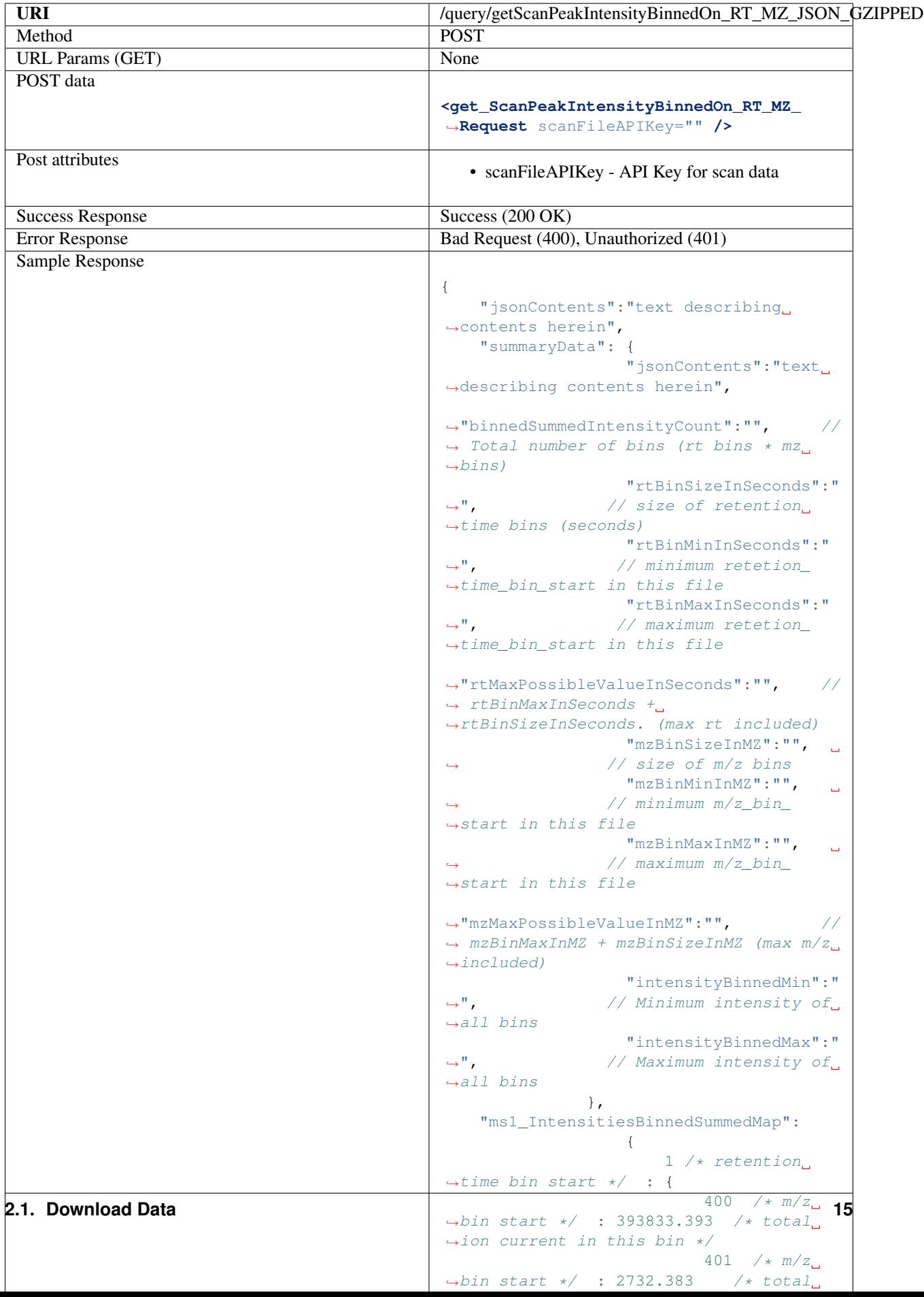

# **2.2 Upload Data**

This document contains documentation for the web services for uploading data to spectr.

Uploading a scan file to spectr us a multi-step affair. The steps are:

- 1. Initiate upload of scan file with /update/uploadScanFile\_Init\_XML
- 2. Use the returned key to send data to spectr. Use /update/uploadScanFile\_uploadScanFile\_XML to send data from a local file or /update/uploadScanFile\_addScanFileInS3Bucket\_XML to send data from S3.
- 3. Commit the submission for processing with /update/uploadScanFile\_Submit\_XML
- 4. Use the returned key from 3 to query status and retrieve final hash key for uploaded file with /update/ uploadedScanFile\_Status\_API\_Key\_XML.

## **2.2.1 Web Services Details:**

### **Initiate upload of scan file**

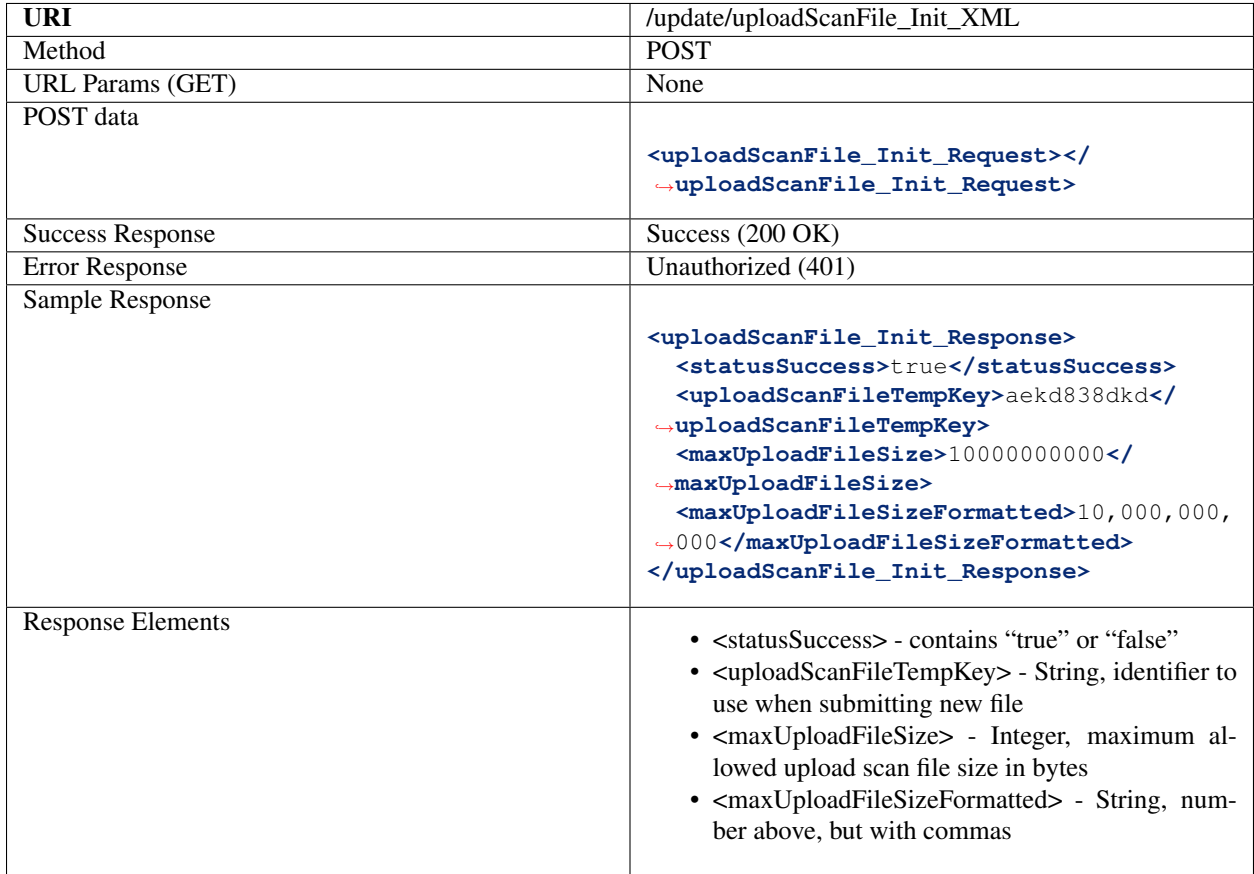

### **Submit Data from Scan File**

Send the contents of a scan file, byte for byte.

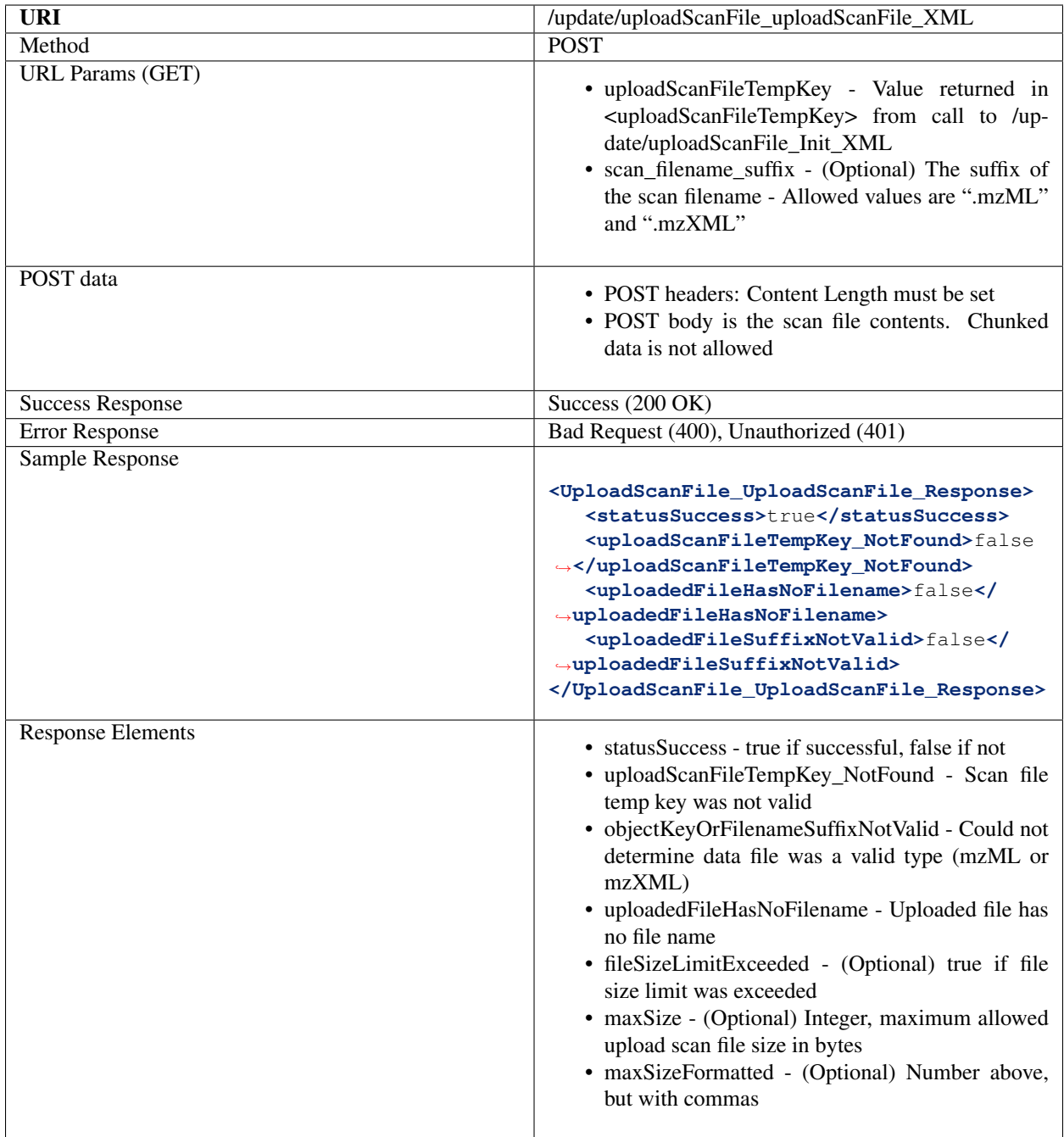

### **Add Scan file in S3 Bucket**

Submit a file to spectr, if that file is already on Amazon S3 and spectr has read access to that object. Prevents needlessly sending file.

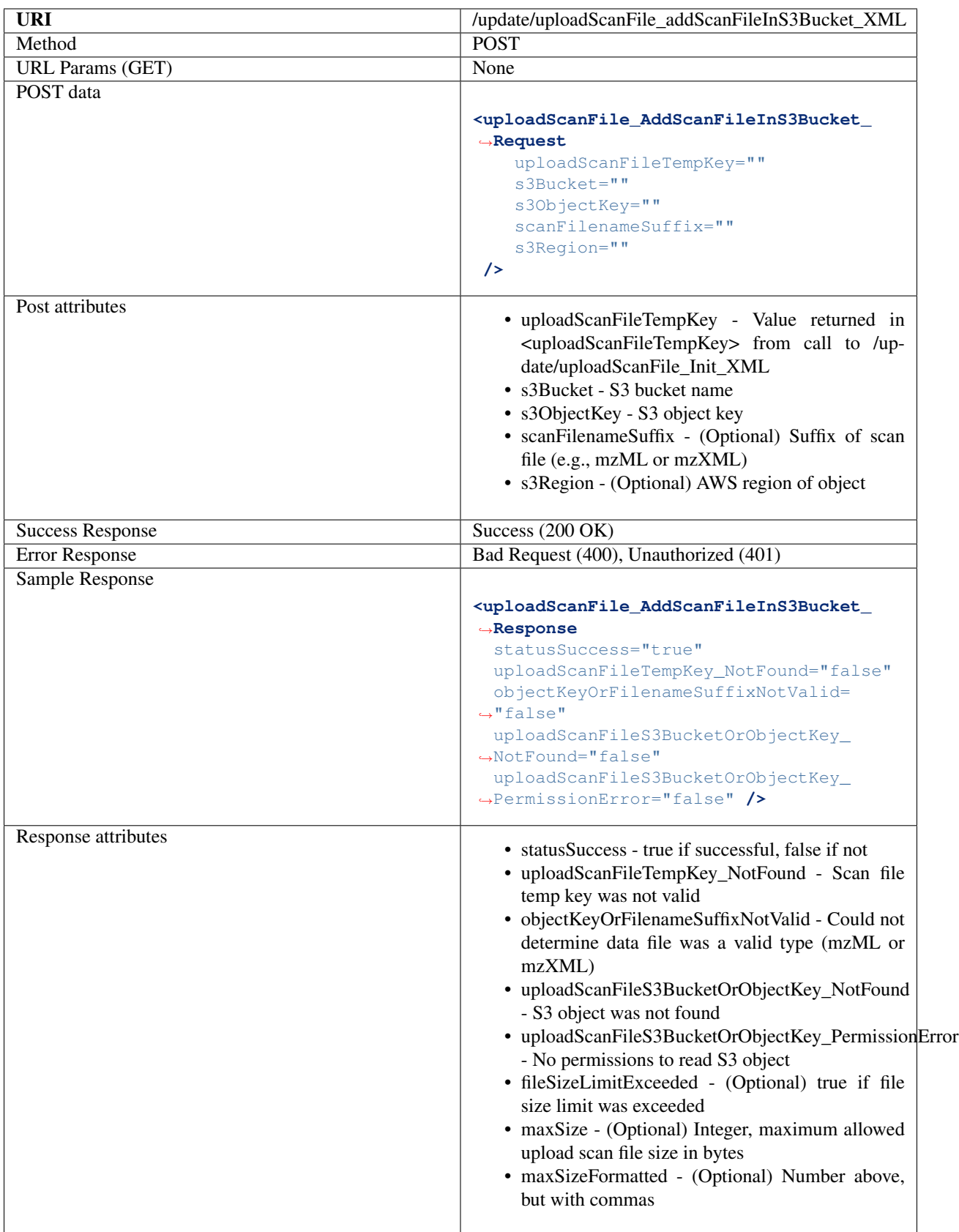

## **Commit the upload of a scan file**

After the scan data have been sent (or a S3 object designated), this must be called to complete processing of the file

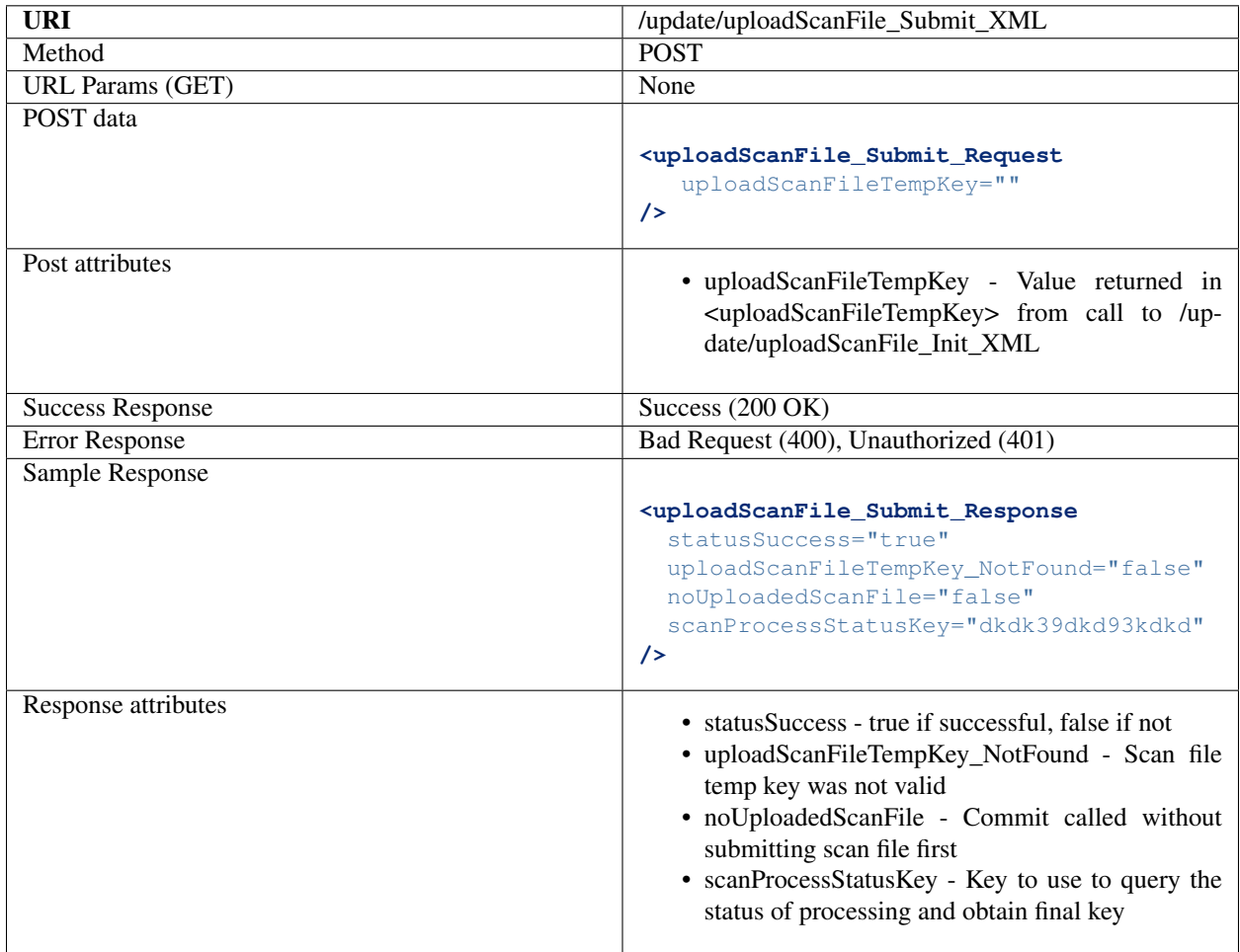

### **Get the final key (API key)**

Get the final key for the uploaded scan file (used to query data from file later).

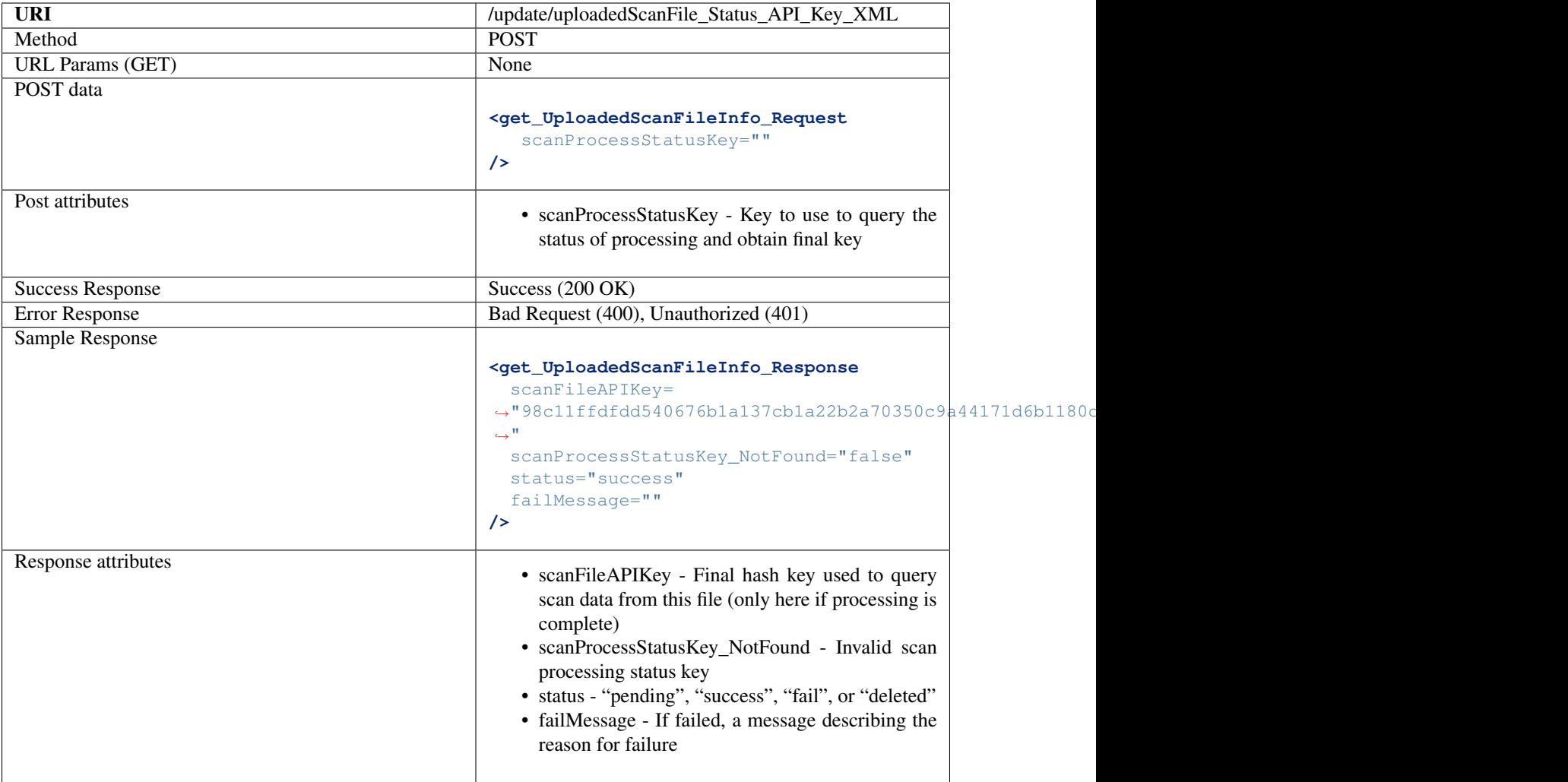

### **Delete scan processing key**

Mark a scan processing key as deleted. Ensures not accidentally used again. Note that these keys do age and are automatically deleted with time.

![](_page_24_Picture_151.jpeg)

# **2.3 Spectr's Main Index File**

The index file used to rapidly find relevant scans and the location of specific scans in the binary scan data file. This file is, itself, binary, to save space. All data necessary to regenerate this index file are present in the data file.

## **2.3.1 Purpose**

Note that the spectr binary data formats are not meant to be used as a generalized format for representing mass spectrometry data. It is designed specifically to serve as a backend storage format for use by spectr, and all access to the data should be done via the web services provided by spectr. The documentation of these formats are purely informational.

# **2.3.2 File Name / AWS S3 Object Name**

Spectr may be installed on a server with locally attached storage or use Amazon AWS S3 for storage. In either case, the filename or object name for the index file is the SHA-384 has of the uploaded file plus ".index". E.g., 98c11ffdfdd540676b1a137cb1a22b2a70350c9a44171d6b1180c6be5cbb2ee3f79d532c8a1dd9ef2e8e08e752a3babb. index. Since this is the same hash string used to query the data, spectr can rapidly find the required file in the configured storage directory or S3 bucket.

# **2.3.3 Endianness**

All shorts, integers, and longs are written high byte first (big-endian). All floats and doubles are represented as ints or longs according to IEEE 754 floating-point "double format" bit layout, and written as ints and longs. See writeByte, writeShort, writeInt, writeLong, writeFloat, writeDouble at [https://docs.oracle.com/javase/8/docs/](https://docs.oracle.com/javase/8/docs/api/java/io/DataOutputStream.html) [api/java/io/DataOutputStream.html](https://docs.oracle.com/javase/8/docs/api/java/io/DataOutputStream.html) for more information.

# **2.3.4 File Header**

This section appears once at the beginning of the file and contains information describing this file.

Header sections:

![](_page_25_Picture_189.jpeg)

Then for each scan level:

![](_page_25_Picture_190.jpeg)

Then continuing:

![](_page_26_Picture_176.jpeg)

Then for each scan:

![](_page_27_Picture_197.jpeg)

# **2.4 Spectr's Main Binary Data**

Internally, spectr stores all data in a proprietary binary format, which is documented here. The format is designed to be space efficient, while storing enough information to re-generate the index file if necessary.

# **2.4.1 Purpose**

Note that the spectr binary data formats are not meant to be used as a generalized format for representing mass spectrometry data. It is designed specifically to serve as a backend storage format for use by spectr, and all access to the data should be done via the web services provided by spectr. The documentation of these formats are purely informational.

# **2.4.2 File Name / AWS S3 Object Name**

Spectr may be installed on a server with locally attached storage or use Amazon AWS S3 for storage. In either case, the filename or object name for a data file is the SHA-384 has of the uploaded file plus ".data". E.g., 98c11ffdfdd540676b1a137cb1a22b2a70350c9a44171d6b1180c6be5cbb2ee3f79d532c8a1dd9ef2e8e08e752a3babb. data. Since this is the same hash string used to query the data, spectr can rapidly find the required file in the configured storage directory or S3 bucket.

## **2.4.3 Endianness**

All shorts, integers, and longs are written high byte first (big-endian). All floats and doubles are represented as ints or longs according to IEEE 754 floating-point "double format" bit layout, and written as ints and longs. See writeByte, writeShort, writeInt, writeLong, writeFloat, writeDouble at [https://docs.oracle.com/javase/8/docs/](https://docs.oracle.com/javase/8/docs/api/java/io/DataOutputStream.html) [api/java/io/DataOutputStream.html](https://docs.oracle.com/javase/8/docs/api/java/io/DataOutputStream.html) for more information.

## **2.4.4 File Header**

This section appears once at the beginning of the file and contains information describing this file. Most of this information is related to ensuring data integrity by providing multiple avenues to verify stored data has expected lengths or hashes.

Header sections:

![](_page_28_Picture_275.jpeg)

# **2.4.5 Scan Data**

Each scan appears sequentially following the header above. Each scan contains the following data:

### **Scan Header:**

Each scan contains the following information preceding the peak list.

![](_page_28_Picture_276.jpeg)

### **Peak Byte Array**

When uncompressed, the compressed scan data is an array of bytes, where each chunk of 12 bytes contains the following:

![](_page_29_Picture_145.jpeg)

# **2.5 Spectr Configuration and Architecture**

Spectr currently runs was two separate web applications: one containing web services for uploading and submitting data to spectr; and the other containing web services for downloading data.

The web services are currently implemented as servlets running in a Java servlet container, such as Apache Tomcat. These may be rewritten in the near future as either Jersey-based web services (Java) or as services implemented in another language, entirely (such as node.js or GO).

## **2.5.1 Local Disk vs/ Amazon AWS S3**

Spectr can be configured to store and access files on a locally accessible disk or to Amazon AWS S3.

# **2.5.2 Configuring Spectr Upload Web App**

Sample files are in WebService\_Web\_App\_Accept\_Import/Config\_Sample\_Files of the web application.

### **spectral\_server\_accept\_import\_config.properties**

Must go in the WEB-INF/classes folder of the web app. Specifies a directory where the other config files are placed.

### **spectral\_server\_accept\_import\_config\_allowed\_remotes.properties**

Configures allowed IPs for IP filtering.

### **spectral\_server\_accept\_import\_config\_dirs\_process\_cmd.properties**

Configures directories, S3 info, how to run the importer, if the uploaded scan file should be deleted, and where to email importer status of success or fail.

### **2.5.3 Configuring Spectr Download Web App**

Sample files are in WebService\_Web\_App\_Get\_Data/Config\_Sample\_Files of the web application.

### **spectral\_storage\_get\_data\_config.properties**

Must go in the WEB-INF/classes folder of the web app. Specifies a directory where the other config files are placed.

#### **spectral\_storage\_get\_data\_config\_allowed\_remotes.properties**

Configures allowed IPs for IP filtering.

### **spectral\_storage\_get\_data\_scan\_data\_location.properties**

Configures directories, S3 info, how to run the importer, if the uploaded scan file should be deleted, and where to email importer status of success or fail.